# Bucharest ATLAS Analysis Facility BAAF

Mihai Ciubancan

- **BAAF** consist of a non-homogeneous PROOF cluster
- **BAAF** computing cluster driven by Condor
- **BAAF** use CernVM File System
- **BAAF** dedicated to members of Bucharest ATLAS group

Hardware overview:

- 1 Masternode with 8 cores and 7TB storage
- 5 Slavenodes 3 with 8 cores
	- 2 with 4 cores

Total of 40 cores

Network – 1Gbps in a private network

### Software overview

### Masternode – it has root v5.26.00e +pythia6, pythia8

- installed and configured Delphes-1.9
- installed and configured HepMC
- installed and configured Athena 16.0.2 and 16.6.4 via pacman-3.29
- installed and configure Athena 17.0.4 via CVMFS

Software overview

- Masternode access to the latest Athena and root versions via CVMFS
	- configured as glite-UI with the dq2-tools
	- configured as masternode of the Proof cluster(for analysis)
	- manager of the Condor cluster; submitting and scheduling jobs(for simulations)
	- configured to store data via xrootd

Software overview:

Slavenodes – all of the nodes are configured with root-v5.26.00e +pythia6, pythia8, Delphes and HepMC

Slavenodes – configured as executant of Condor jobs

Slavenodes – are connected via a private network to baaf.nipne.ro, masternode; only the masternode can be accessed from Internet

CVMFS – is a network file system based on HTTP and optimized to deliver experiment software in a fast, scalable, and reliable way; files and file metadata are cached and downloaded on demand

CVMFS at BAAF – once the users are logged in baaf.nipne.ro they are able to access and use the ATLAS software

> – the data are accessed via a squid (proxy) server installed locally

#### 图 (1) 11:49 AM 且 Mihai 費

Connection to baaf.nipne.ro closed. mihai@mihai-Lenovo-V370:~\$ ssh baaf.nipne.ro mihai@baaf.nipne.ro's password: Last login: Sun Dec 18 11:48:17 2011 from 92.80.76.101 ...Type localSetupDQ2Client to use DQ2 Client ...Type localSetupGcc to use alternate gcc ...Type localSetupPacman to use Pacman ...Type localSetupPandaClient to use Panda Client ...Type localSetupROOT to setup (standalone) ROOT ...Type localSetupPoD to setup Proof-on-Demand ...Type showVersions to show versions of installed software ....ype shows to comp to show server of the ... ...Type changeASetup [--help] to change asetup configuration ...Type diagnostics for diagnostic tools ....ypc stagmastics ...<br>...Type helpMe for help<br>[mihai@baaf ~]\$

mihai@baaf:~

#### 図 ● 4) 12:01 PM 上 Mihai 设

root@baaf:~ # Don't edit here. Create /etc/cvmfs/default.local. # As a rule of thumb, overwrite only parameters you find in here. # If you look for any other parameter, check /etc/cvmfs/domain.d/<your domain>.(conf|local) # and /etc/cvmfs/config.d/<vour repository>.(conf|local) # Parameter files are sourced in the following order /etc/cvmfs/default.conf /etc/cvmfs/default.local # /etc/cvmfs/domain.d/<your\_domain>.conf /etc/cvmfs/domain.d/<your\_domain>.local /etc/cvmfs/config.d/<your\_repository>.conf /etc/cvmfs/config.d/<vour repository>.local # Use cvmfs\_config showconfig to get the effective parameters.  $\star$ CVMFS\_REPOSITORIES=atlas.cern.ch,atlas-condb.cern.ch CVMFS HTTP PROXY="http://atrogr008.nipne.ro:3128" #CVMFS\_CACHE\_BASE=/var/cache/cvmfs2 CVMFS\_CACHE\_BASE=/data/cvmfs2 CVMFS\_QUOTA\_LIMIT=30000 CVMFS DEFAULT DOMAIN=cern.ch CVMFS\_TIMEOUT=5 CVMFS TIMEOUT DIRECT=10 CVMFS\_STRICT\_MOUNT=yes CVMFS\_FORCE\_SIGNING=yes CVMFS\_NFILES=32768 # Don't touch the following values unless you're absolutely # sure what you do. Don't copy them to default.local either. if  $[$  "x\$CVMFS BASE ENV" == "x" ]; then readonly CVMFS USER=cvmfs readonly CVMFS\_MOUNT\_DIR=/cvmfs readonly CVMFS\_MOUNT\_DIR=/data/cvmfs readonly CVMFS\_OPTIONS=allow\_other,entry\_timeout=60,attr\_timeout=60,negative\_timeout=60,use\_ino readonly CVMFS\_BASE\_ENV=1 fi

## Installing software via CVMFS

- Once the cvmfs is working the software is installed via Tier3SW package
- Running updateManageTier3SW.sh script will install ATLASLocalRootBase directory
- To install or remove a version of Athena is use the createConfigurationFiles.sh script which is generating a few files containing the lists of software which is installed or to be installed/removed
- The last step in installation is running the following command: ./parseConfigFiles.sh --mirror=am-CERN –doRun

#### 图 (1) 11:46 AM 且 Mihai

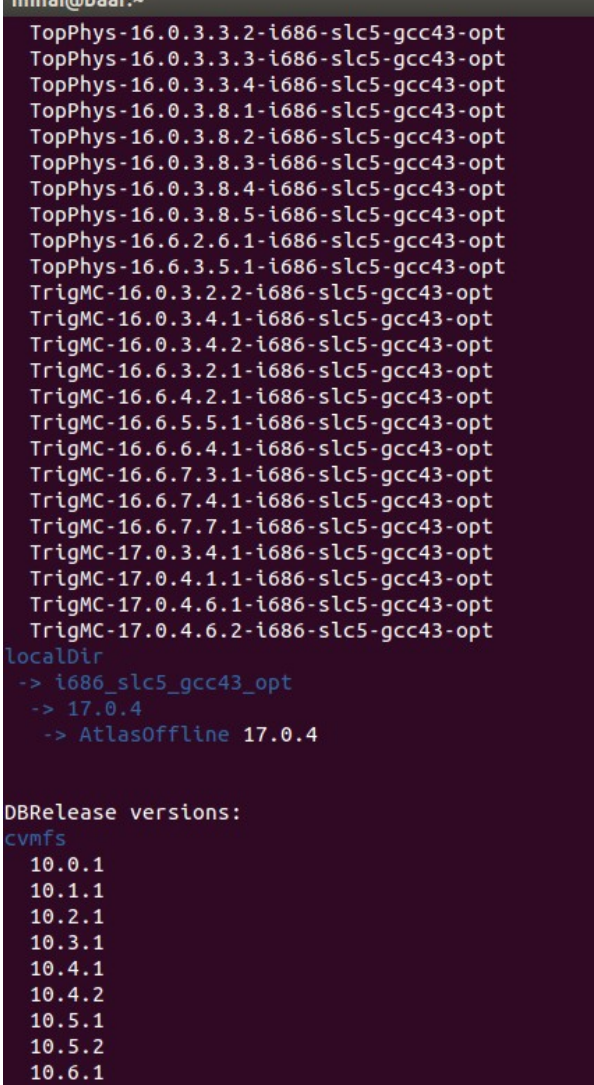

 $mih$ 

 $\pmb{\star}$ 

Data analysis with Proof:

- after creating the chain start the Proof: TProof \*proof = Tproof::Open ("baaf.nipne.ro") chain->SetProof()
- to analyze a tree create a skeleton: tree->MakeSelector("Analyzer")
- edit the generated files Analyzer.h and Analyzer.C and process the data:

chain->Process("Analyzer.C")

#### **3 secunde, 20'000 evenimente**

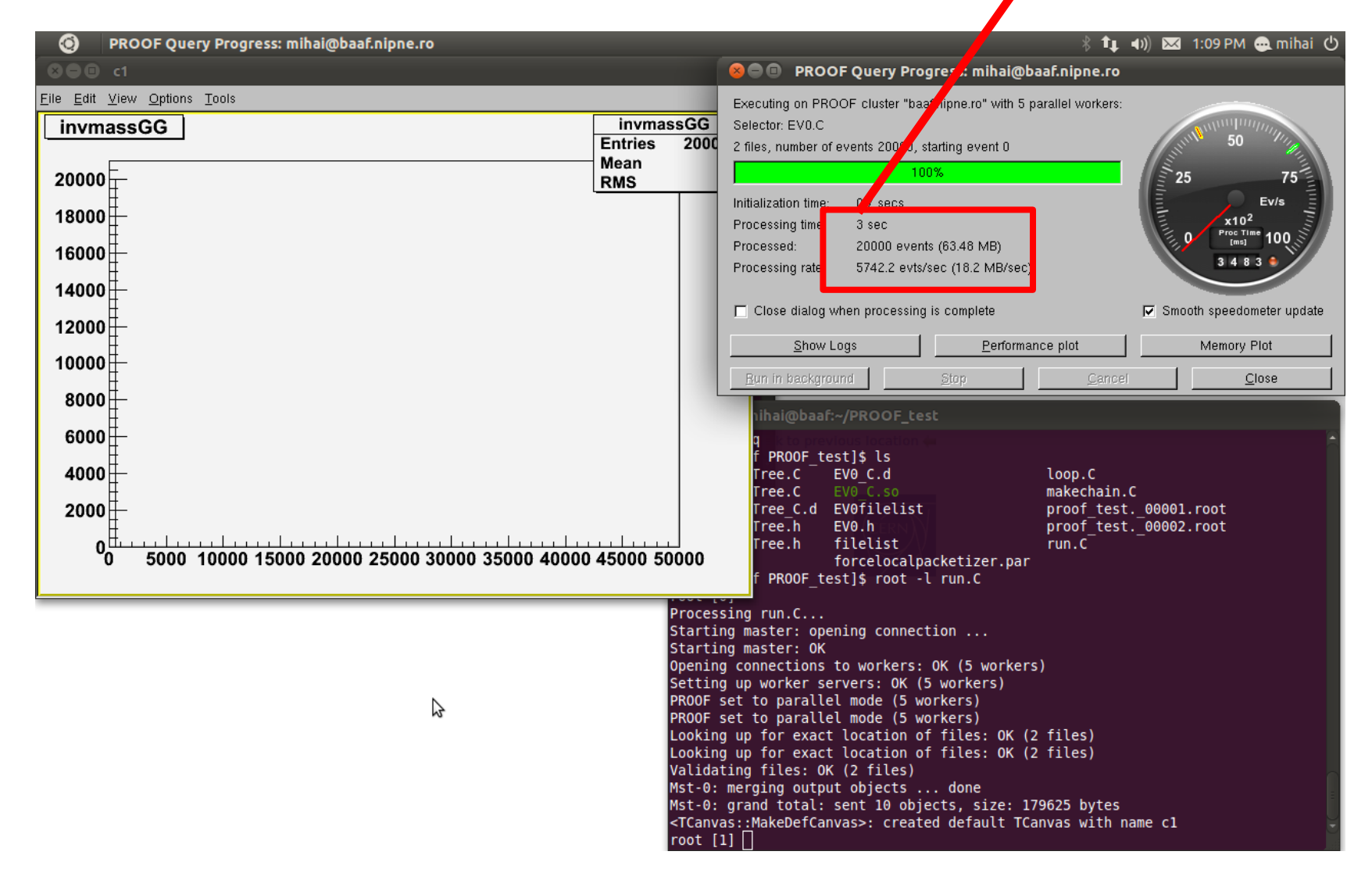

## Running simulations via Condor:

– runnig jobs via condor using condor\_submit command: condor\_submit pythia6.job

– the submit file consists of a set of commands:

Executable  $=$  run pythia

- $Output = main45.out$
- $Error = main45.$ err
- $Log = main45.log$

```
should transfer files = YES
```

```
when_to_transfer_output = ON_EXIT
```

```
transfer input files = main45.exe, libPythia6.so
```
### Queue

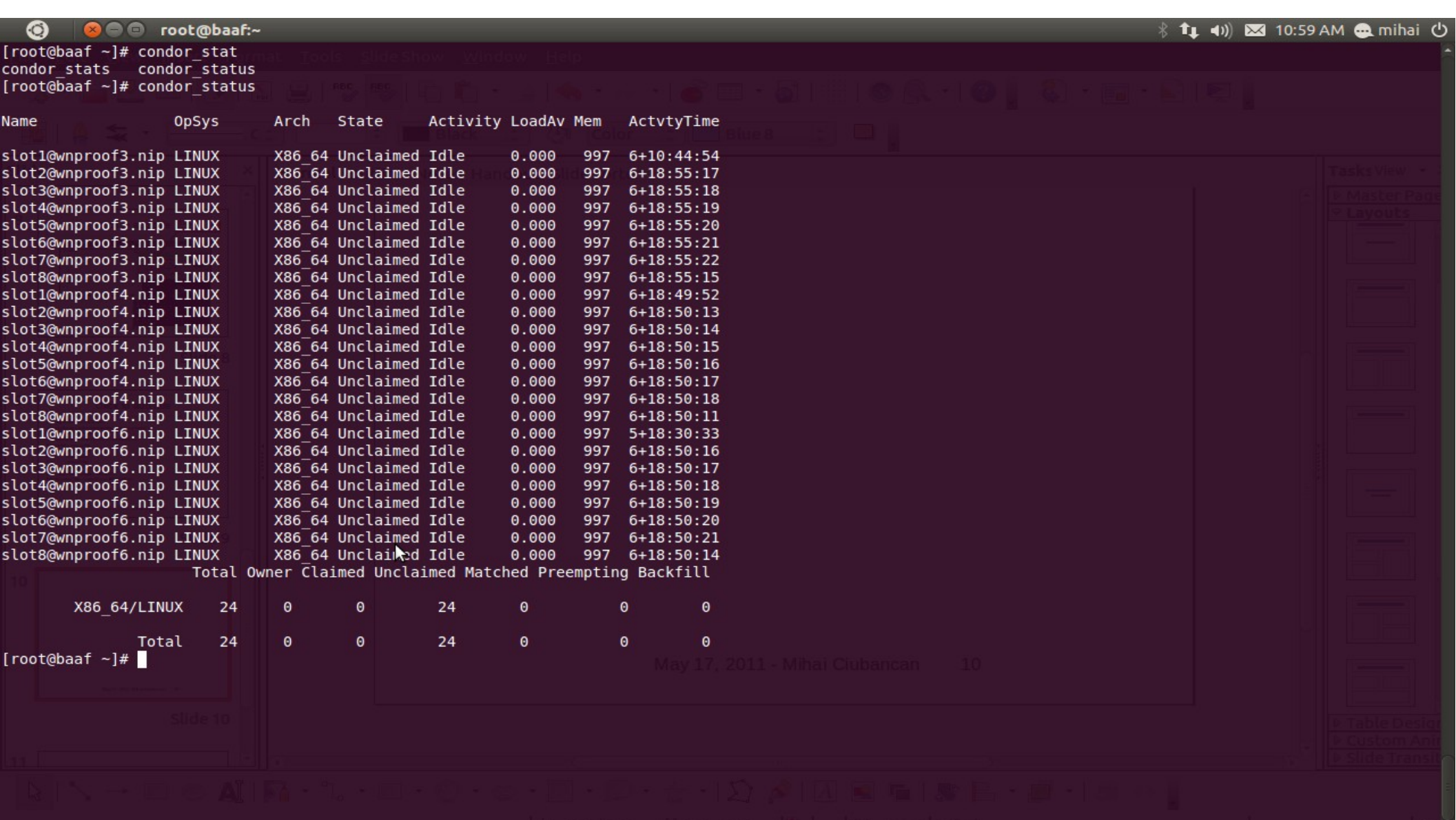

10/25/2012 Mihai Ciubancan, IFIN-HH 15

### Monitoring the cluster with ganglia:

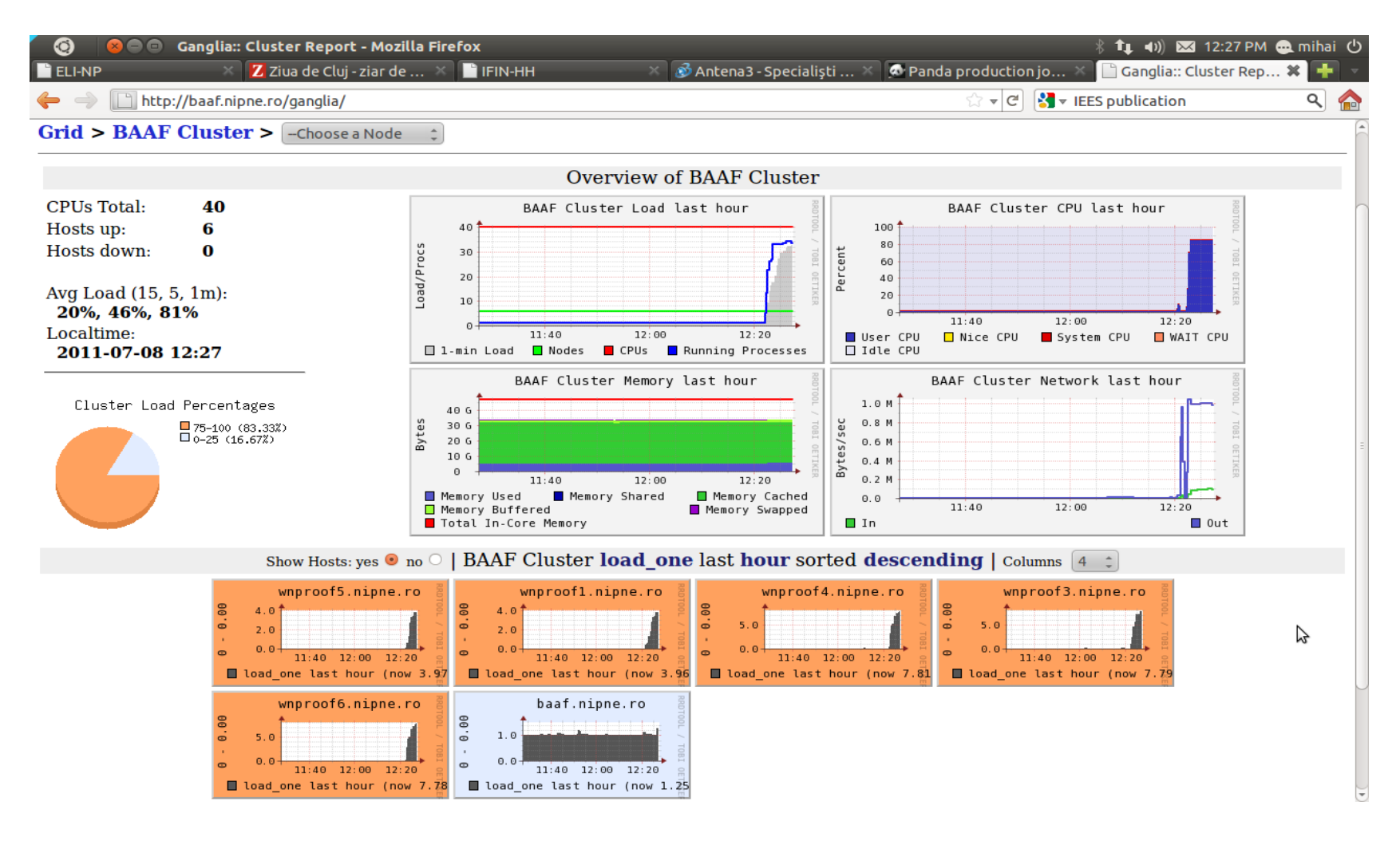

Future plans:

- To become a Tier3g facility
	- has Grid connectivity able to get ATLAS data from the Grid
	- has no ability to accept jobs from outside itself
	- will be able to analyze ATLAS data-sets(AODs, DPDs, Raw data)

### THANK YOU!

10/25/2012 Mihai Ciubancan, IFIN-HH 18